# **Руководство Пользователя**

# **Двумерный Сканер Штрих-Кода**

**GP-3300**

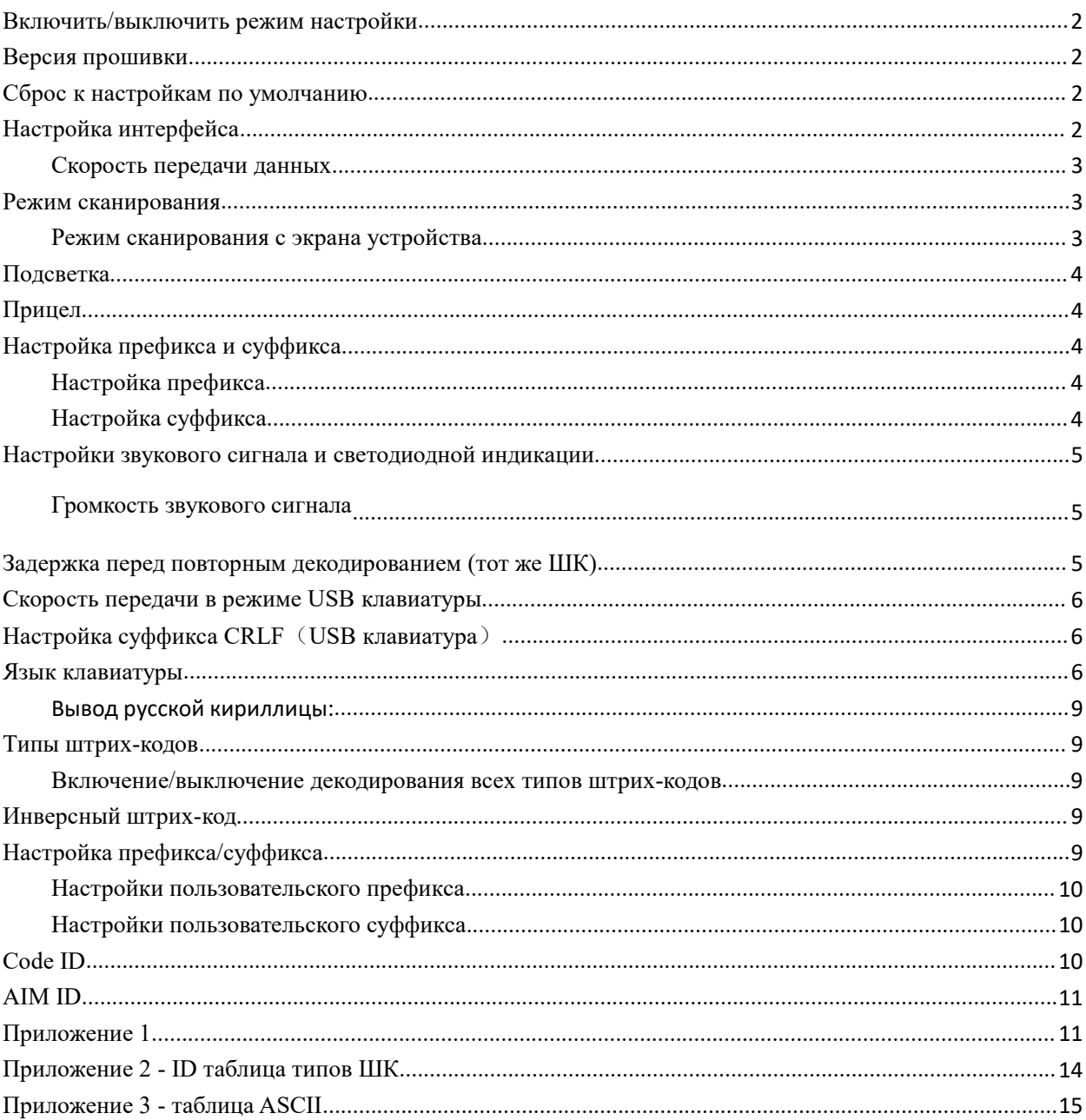

# Содержание

## <span id="page-2-0"></span>**Включить/выключить режим настройки**

Сканируйте ШК «Включить режим настройки», чтобы перевести сканер в режим настройки; Чтобы выйти из режима настройки, сканируйте ШК «Выключить режим настройки».

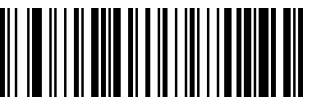

Включить режим настройки

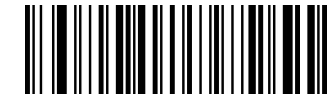

Выключить режим настройки

<span id="page-2-1"></span>

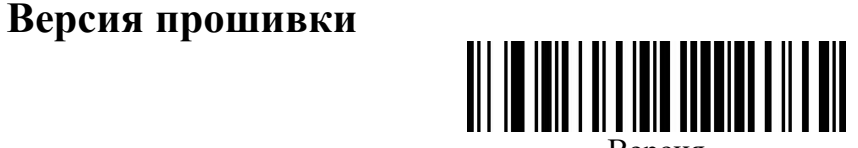

Версия

## <span id="page-2-2"></span>**Сброс к настройкам по умолчанию**

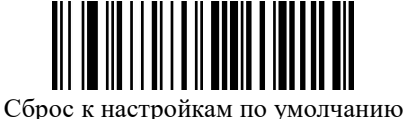

## <span id="page-2-3"></span>**Настройка интерфейса**

Данный сканер поддерживает следующие интерфейсы: USB KB, USB VCOM、 последовательный порт. Вы можете настроить USB PC KB, USB MAC KB отсканировав следующик ШК

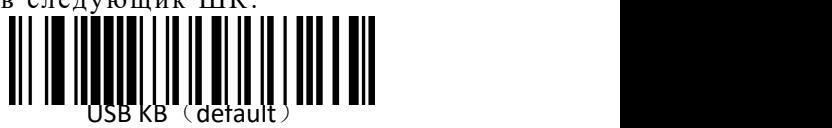

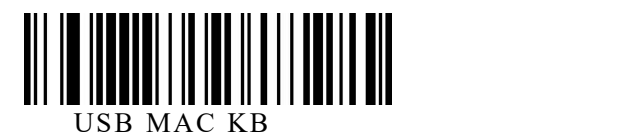

Вы можете настроить последовательный порт отсканировав следующий ШК.

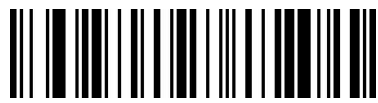

Последовательный порт

Вы можете настроить интерфейс USB VCOM, от сканировав следующий ШК. (Необходим драйвер, свяжитесь с вашим поставщиком)

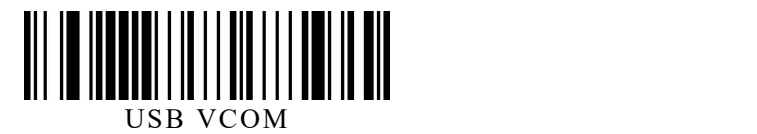

<span id="page-3-0"></span>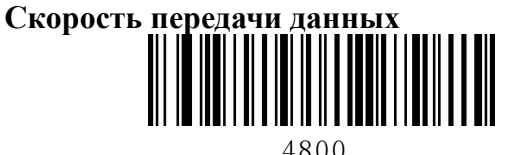

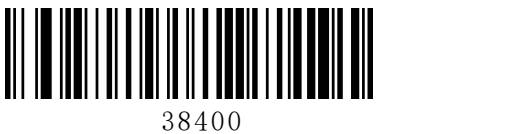

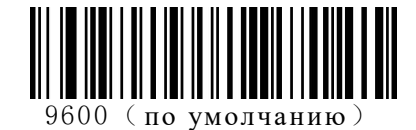

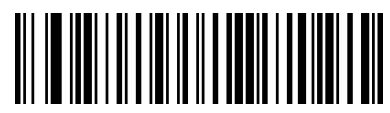

19200

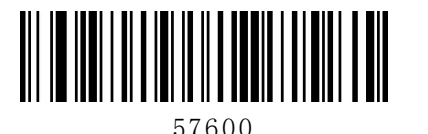

115200

<span id="page-3-1"></span>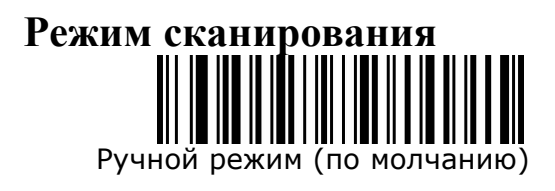

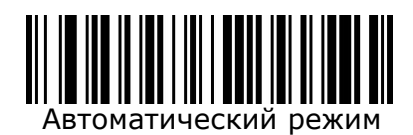

#### <span id="page-3-2"></span>**Режим сканирования с экрана устройства**

Включив этот режим, сканер будет считывать ШК с экранов смартфонов и компьютеров. Однако данный режим снизит скорость декодирования печатных ШК. По умолчанию данный режим выключен.

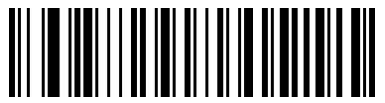

Выключить режим чтения с экрана (по умолчанию)

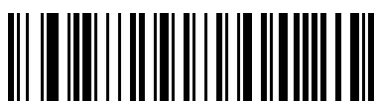

Включить режим чтения с экрана

<span id="page-4-0"></span>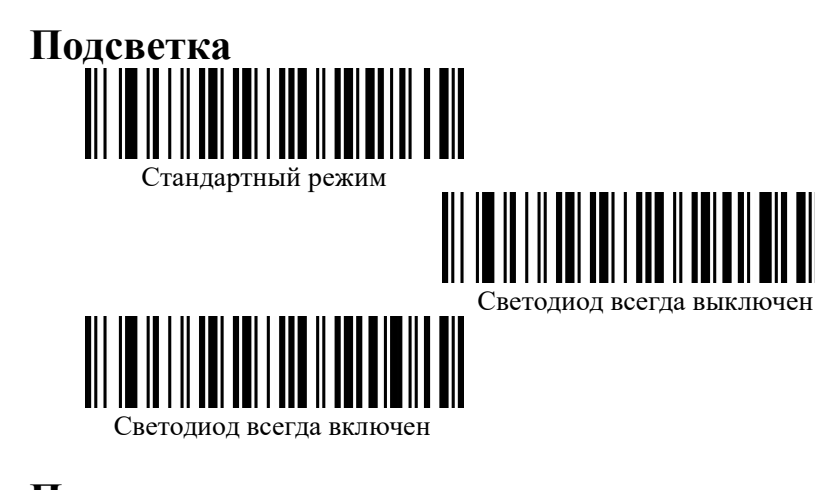

<span id="page-4-1"></span>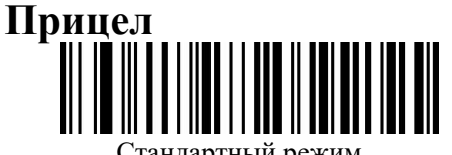

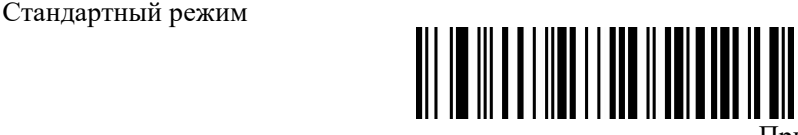

║

Прицел всегда выключен

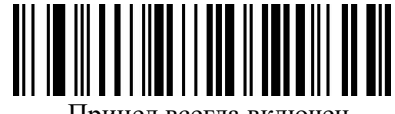

Прицел всегда включен

## <span id="page-4-3"></span><span id="page-4-2"></span>**Настройка префикса и суффикса Настройка префикса**

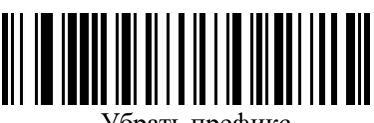

Убрать префикс

<span id="page-4-4"></span>**Настройка суффикса**

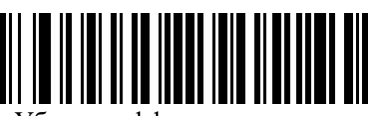

Убрать суффикс

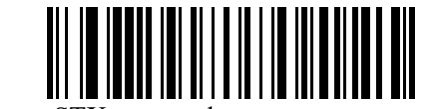

Добавить STX как префикс

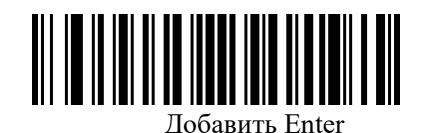

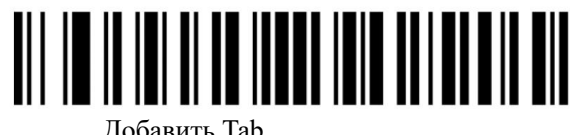

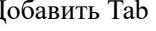

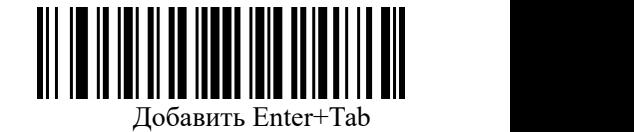

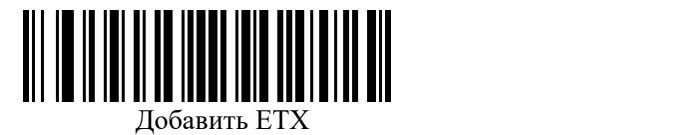

## <span id="page-5-0"></span>**Настройки звукового сигнала и светодиодной индикации**

<span id="page-5-1"></span>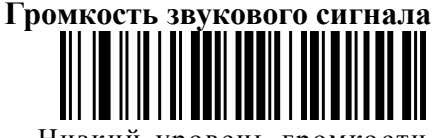

Низкий уровень громко сти

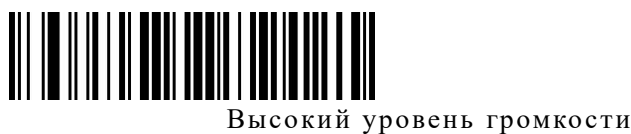

( по умолчанию)

## <span id="page-5-2"></span>**Задержка перед повторным декодированием (тот же ШК)**

По умолчанию, интервал между первым и вторым сканированием одного и того же штрих-кода составляет 200мс. Для предотвращения случайного повторного считывания, вы можете настроить интервал задержки.

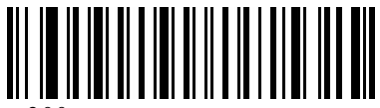

300мс

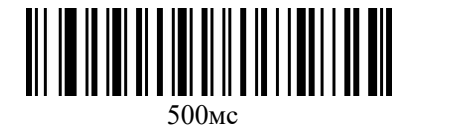

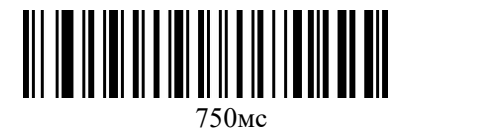

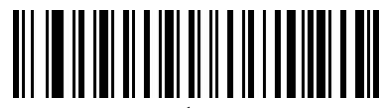

2сек

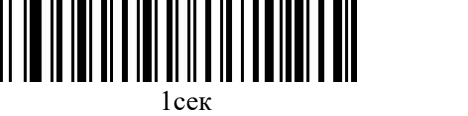

## <span id="page-6-0"></span>**Скорость передачи в режиме USB клавиатуры**

Вы можете настроить скорость передачи данных сканера в режиме USB клавиатуры. Если производительность вашего ПК низкая, мы советуем вам понизить скорость передачи данных, чтобы избежать ошибок или потери данных при передаче.

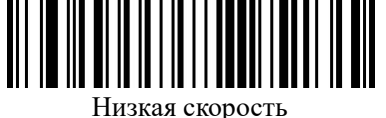

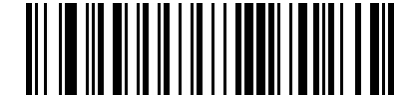

Средняя скорость

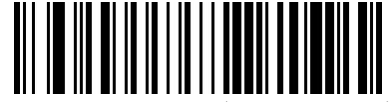

Быстрая скорость (по молчанию)

<span id="page-6-1"></span>**Настройка суффикса CRLF**(**USB клавиатура**)

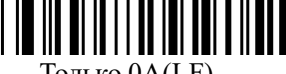

Только 0A(LF)

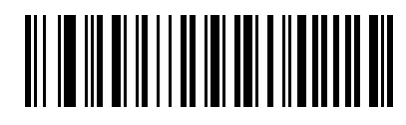

Только 0D(CR) (по умолчанию)

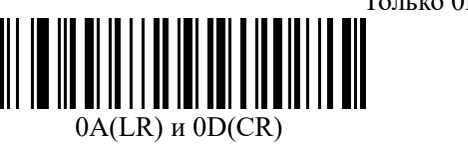

<span id="page-6-2"></span>**Язык клавиатуры**

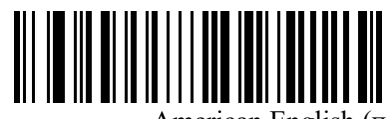

American English (по умолчанию)

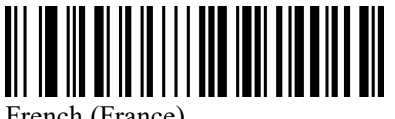

French (France)

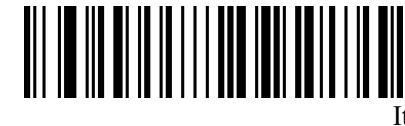

Italian (Italy)

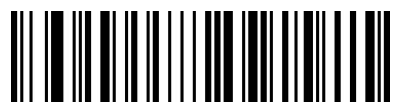

German (Germany)

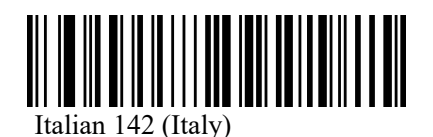

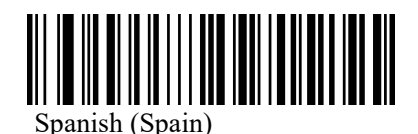

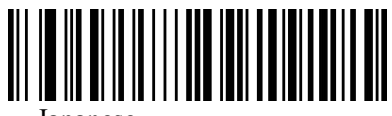

Japanese

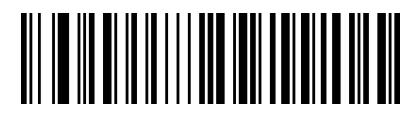

Русский (typewriter)

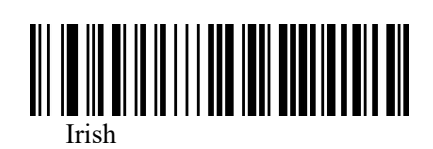

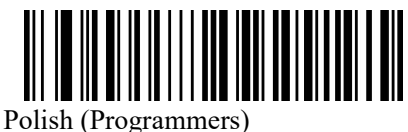

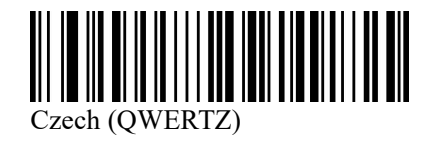

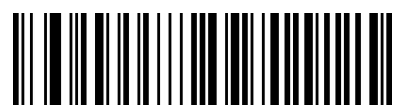

Portuguese (Brazil)

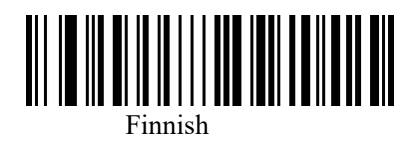

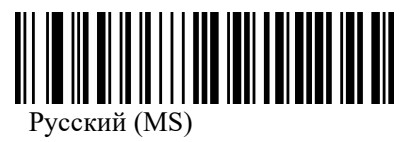

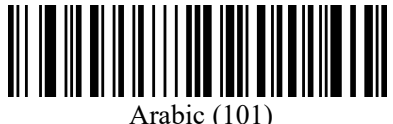

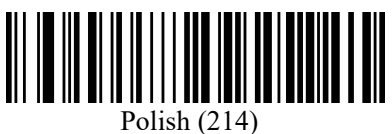

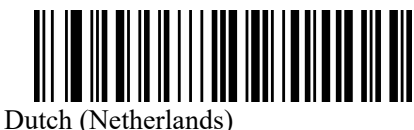

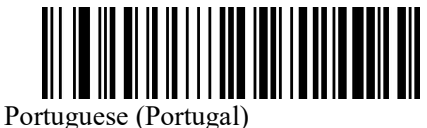

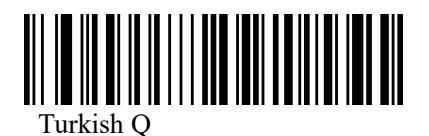

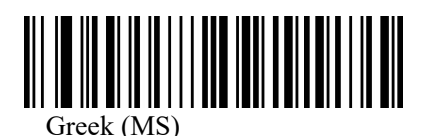

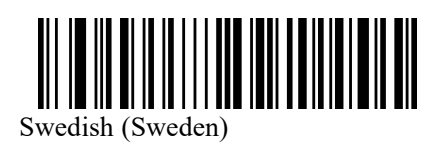

## <span id="page-9-0"></span>**Вывод русской кириллицы:**

Шаг 1: Отсканируйте ШК ниже.

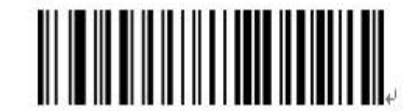

Виртуальная клавиатура (режим 2)

Шаг 2: Отсканируйте ШК "Русский (MS)"

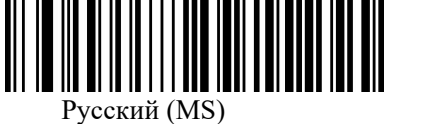

## <span id="page-9-1"></span>**Типы штрих-кодов**

#### <span id="page-9-2"></span>**Включение/выключение декодирования всех типов штрих-кодов**

Включение декодирования всех типов штрих-кодов может затормозить работу сканер. Мы советуем включить только те типы штрих-кодов, которые вам необходимы.

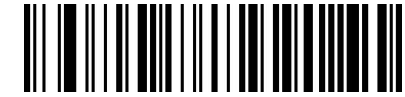

Включить все типы ШК

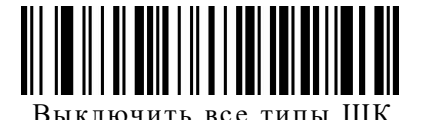

## <span id="page-9-3"></span>**Инверсный штрих-код**

(**Только для 1D/DataMatrix/Aztec**)

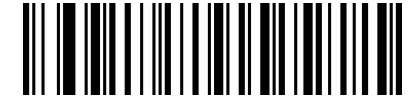

Только нормальный ШК (по умолчанию)

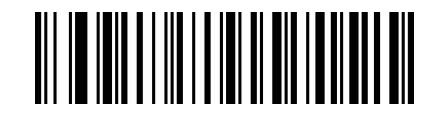

Только инверсный ШК

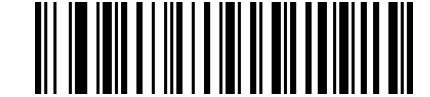

Декодировать нормальный и инверсный ШК

## <span id="page-9-4"></span>**Настройка префикса/суффикса**

Вы можете ввести до 10 символов в префикс и суффикс.

**Пример**: Добавить символы XYZ длявсех ШК в качестве префикса (та же процедура для суффикса ).

Шаг 1: Отсканируйте ШК «Включить пользовательский префикс»

Шаг 2: Отсканируйте ШК "Пользовательский префикс"

Шаг 3: Используя приложение 1, введите "99" - назначить префикс для всех типом ШК.

Шаг 4: В Приложении 3 вы найдете таблицу значений HEX для XYZ - "58,59,5A".

Шаг 5: Отсканируйте "9,9,5,8,5,9,5,A" с помощью ШК в Приложении 1

Шаг 6: Отсканируйте ШК "Сохранить" в Приложении 1

Шаг 7: Отсканируйте ШК "Выключить режим настройки".

Если вы хотите изменить префикс или суффикс перед сохранением, вы можете отсканировать ШК "**Удалить последние введенные данные**" или "**Удалить все введенные данные**" для сброса.

Если вы не хотите сохранять изменения, отсканируйте "**Отменить текущие изменения**".

Начало настройки префикса/суффикса:

Шаг 1: Отсканируйте ШК "Пользовательский префикс" или "Пользовательский суффикс" Шаг 2: Отсканируйте ШК "Сохранить" в Приложении 1

<span id="page-10-0"></span>**Настройки пользовательского префикса**

Включить пользовательский префикс

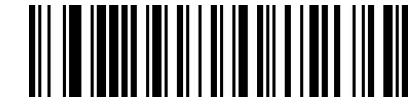

Выключить пользовательский префикс (по умолчанию)

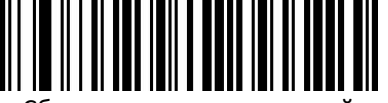

Сбросить пользовательский префикс

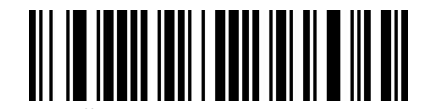

Пользовательский префикс (После сканирования этого ШК вы сможете установить нужный префикс на основе данных и штрих-кода в таблице ID)

<span id="page-10-1"></span>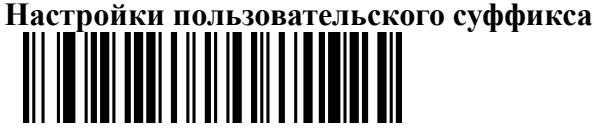

Включить пользовательский суффикс

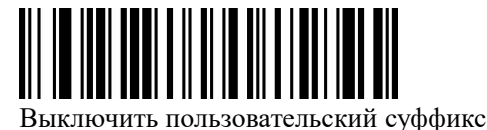

(по умолчанию)

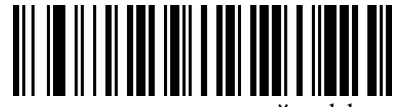

Сбросить пользовательский суффикс

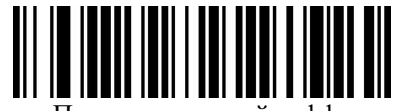

Пользовательский суффикс (После сканирования этого ШК вы сможете установить нужный суффикс на основе данных и штрих-кода в таблице ID)

<span id="page-10-2"></span>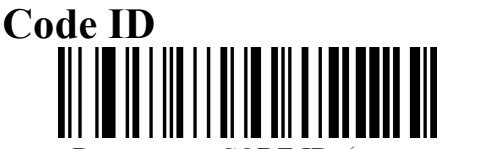

Выключить CODE ID (по умолчанию)

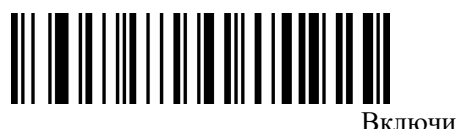

Включить CODE ID перед ШК

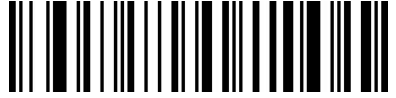

Включить CODE ID после

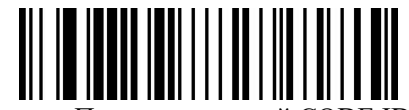

Пользовательский CODE ID

(После сканирования этого ШК вы сможете установить нужный префикс на основе данных и штрих-кода в таблице ID)

<span id="page-11-0"></span>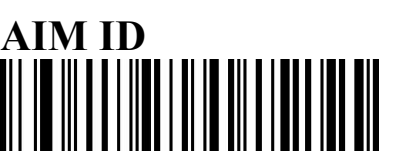

Выключить AIM ID (по умолчанию)

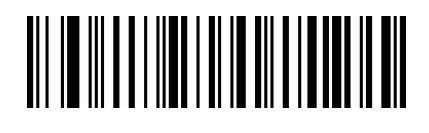

Включить AIM ID перед ШК

Сбросить пользовательский CODE ID

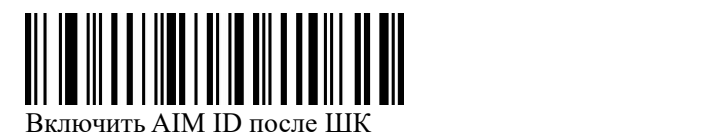

<span id="page-11-1"></span>**Приложение 1**

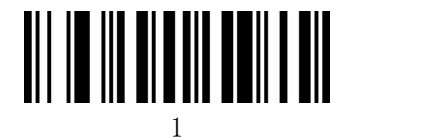

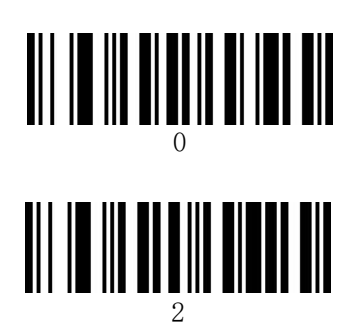

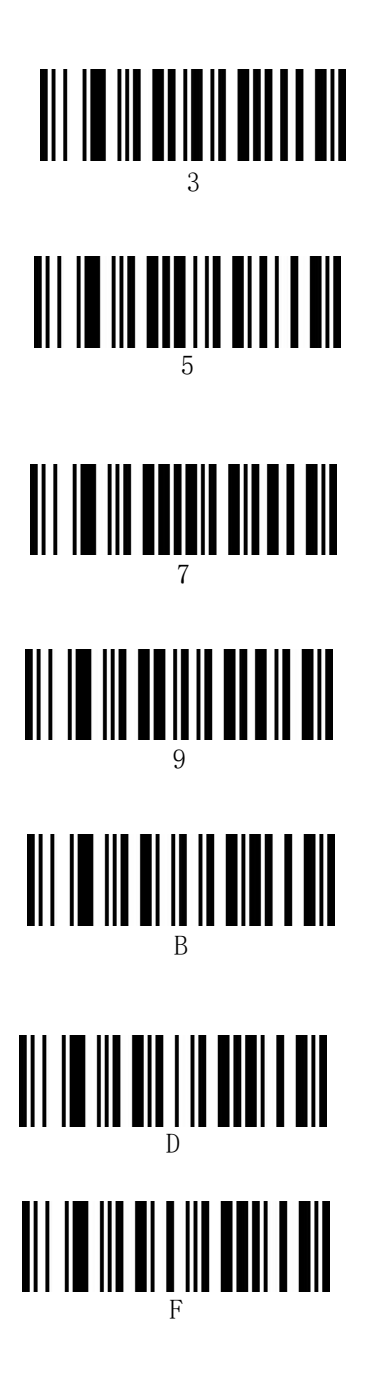

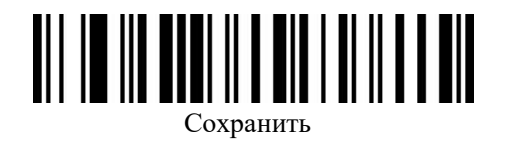

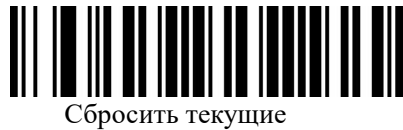

изменения

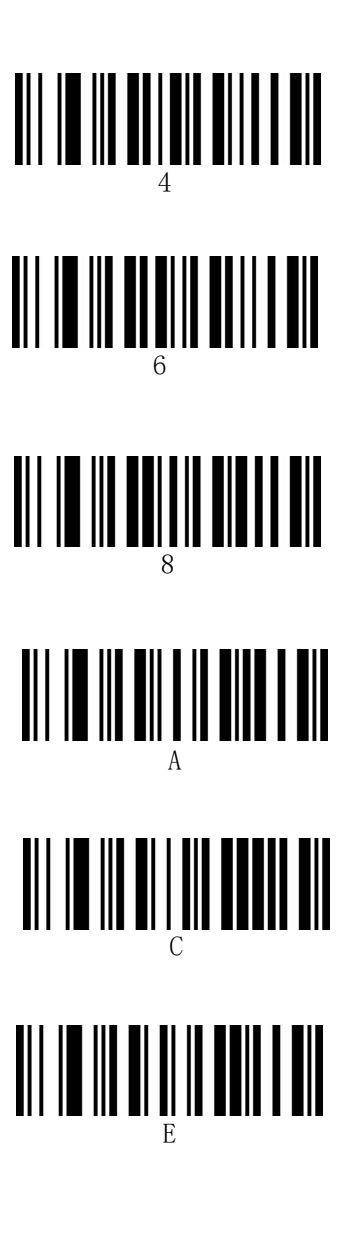

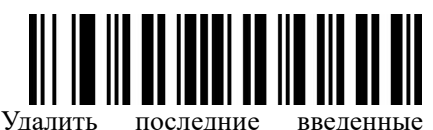

данные

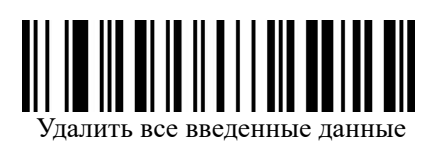

## <span id="page-14-1"></span><span id="page-14-0"></span>**Приложение 2 - ID таблица типов ШК**

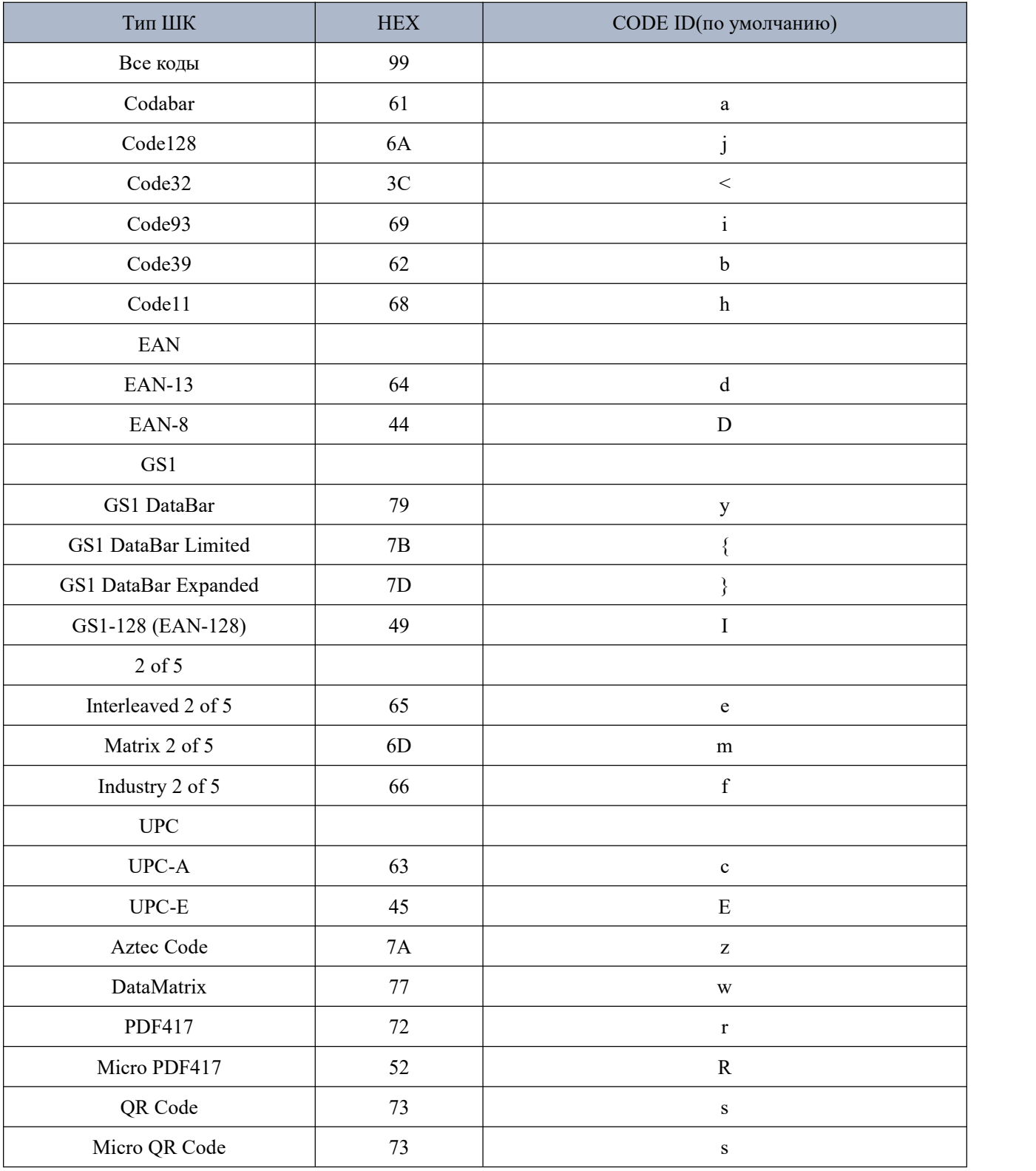

Приложение 3 - таблица ASCII

| <b>HEX</b>      | Символ                                            | <b>HEX</b>      | Символ                      | <b>HEX</b>     | Символ                  |
|-----------------|---------------------------------------------------|-----------------|-----------------------------|----------------|-------------------------|
| 20              | $<$ SPACE>                                        | 40              | $\left(\overline{a}\right)$ | 60             | $\sqrt{ }$              |
| 21              | Ţ                                                 | 41              | $\mathbf{A}$                | 61             | $\rm{a}$                |
| 22              | $\boldsymbol{\varsigma}$ $\boldsymbol{\varsigma}$ | 42              | $\, {\bf B}$                | 62             | $\mathbf b$             |
| 23              | $\#$                                              | 43              | $\mathcal{C}$               | 63             | $\mathbf c$             |
| 24              | $\overline{\mathbb{S}}$                           | 44              | D                           | 64             | $\mathbf d$             |
| 25              | $\overline{\frac{0}{6}}$                          | 45              | ${\bf E}$                   | 65             | $\mathbf e$             |
| 26              | $\&$                                              | 46              | ${\bf F}$                   | 66             | $\mathbf f$             |
| 27              | $\boldsymbol{\varsigma}$                          | 47              | $\mathbf G$                 | 67             | g                       |
| 28              |                                                   | 48              | $\rm H$                     | 68             | $\mathbf h$             |
| 29              |                                                   | 49              | $\rm I$                     | 69             | $\frac{1}{i}$           |
| 2A              | *                                                 | 4A              | $\overline{\mathbf{J}}$     | 6A             |                         |
| 2B              | $^{+}$                                            | 4B              | $\rm K$                     | 6 <sub>B</sub> | $\mathbf k$             |
| $2\overline{C}$ | $\bullet$                                         | 4C              | $\overline{L}$              | 6C             | $\overline{1}$          |
| 2D              |                                                   | 4D              | $\mathbf M$                 | 6D             | ${\rm m}$               |
| 2E              | $\bullet$                                         | 4E              | ${\bf N}$                   | 6E             | $\mathbf n$             |
| 2F              | T                                                 | 4F              | $\mathbf O$                 | 6F             | $\mathbf O$             |
| 30              | $\boldsymbol{0}$                                  | 50              | $\mathbf{P}$                | 70             | $\mathbf{p}$            |
| 31              | $\mathbf{1}$                                      | 51              | Q                           | 71             | $\mathbf q$             |
| 32              | $\overline{2}$                                    | 52              | $\mathbf R$                 | 72             | $\mathbf r$             |
| 33              | $\overline{3}$                                    | 53              | S                           | 73             | ${\bf S}$               |
| 34              | $\overline{4}$                                    | 54              | $\overline{T}$              | 74             | $\mathbf S$             |
| 35              | $\overline{5}$                                    | 55              | $\overline{U}$              | 75             | $\mathbf u$             |
| 36              | $\overline{6}$                                    | 56              | $\overline{V}$              | 76             | $\mathbf{V}$            |
| 37              | $\overline{7}$                                    | 57              | W                           | 77             | $\ensuremath{\text{W}}$ |
| 38              | $\overline{\bf 8}$                                | 58              | $\overline{X}$              | 78             | $\mathbf X$             |
| 39              | 9                                                 | 59              | Y                           | 79             | y                       |
| 3A              | $\vdots$                                          | 5A              | Z                           | $7\mathrm{A}$  | $\mathbf Z$             |
| 3B              | $\vdots$                                          | 5B              |                             | 7B             |                         |
| 3C              | $\lt$                                             | $\overline{5C}$ |                             | $7\mathrm{C}$  |                         |
| 3D              | $=$                                               | 5D              |                             | $7\mathrm{D}$  |                         |
| 3E              | $\qquad \qquad$                                   | $5E$            | $\wedge$                    | $7\mathrm{E}$  | $\sim$                  |
| 3F              | $\overline{?}$                                    | 5F              |                             |                |                         |

# **Приложение 4 - Значение клавиш (USB клавиатура)**

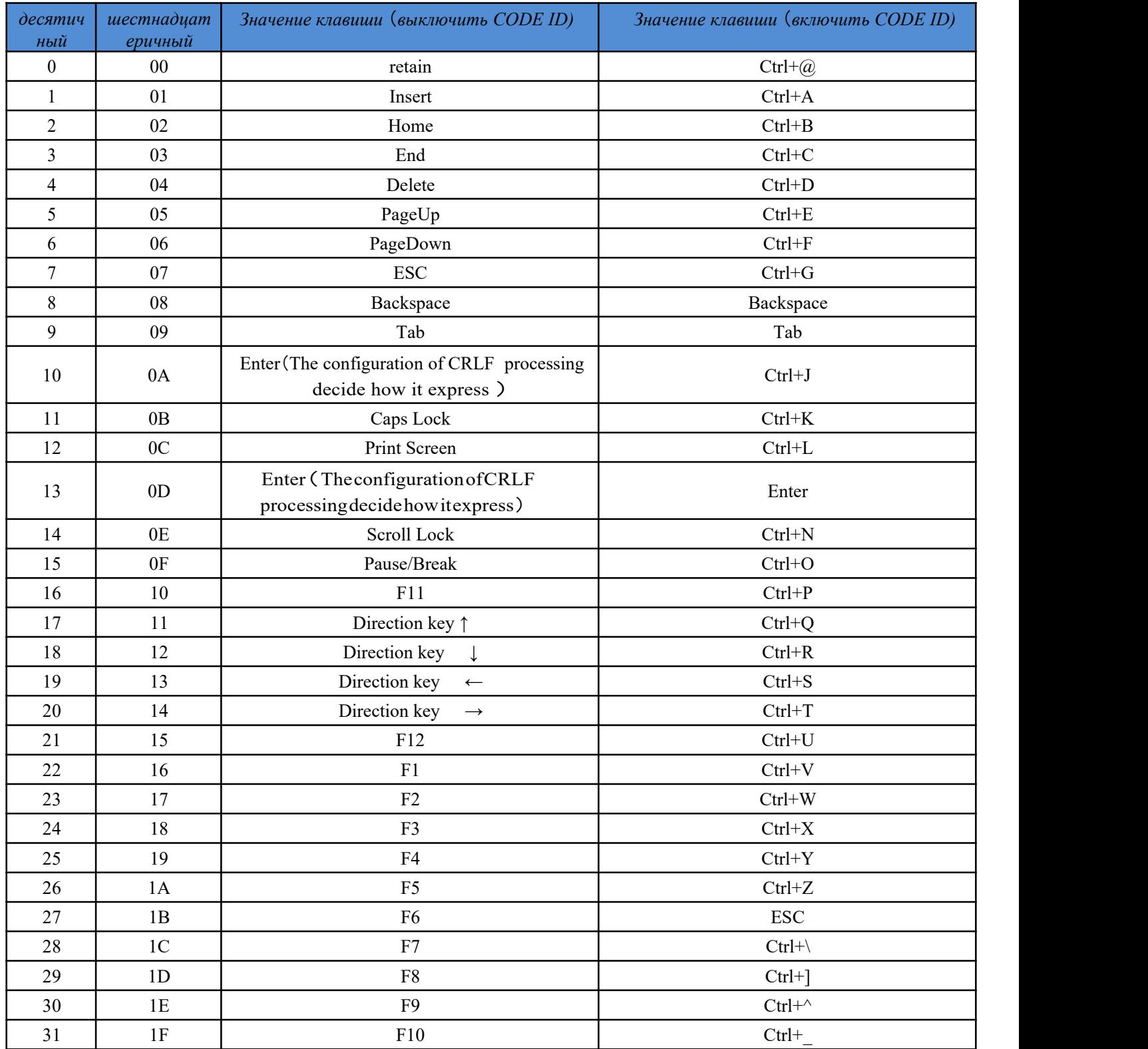

## **Приложение 5 - Значение клавиш (Последовательный порт и USB-VCOM)**

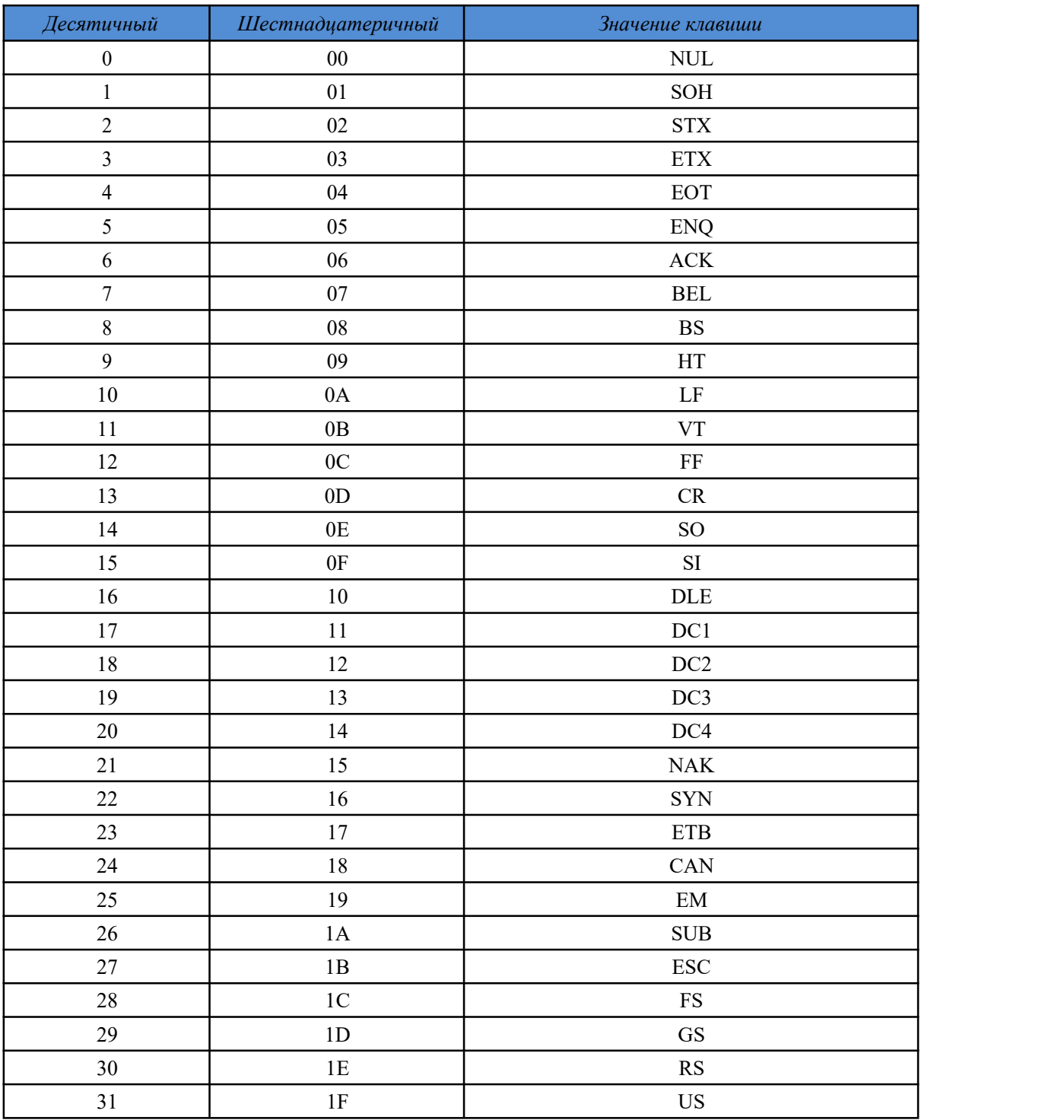

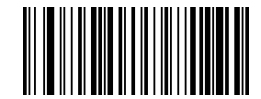

**Включить режим настройки**

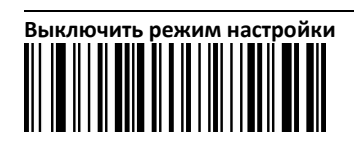